Enfermedad venosa crónica (EVC) **CUESTIONARIO VENOCHECK**

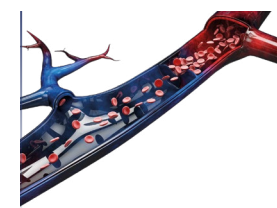

- $\gamma$  En cada visita, debes introducir en la primera página el número del paciente (identificador anónimo) en un campo editable.
- $\gamma$ Un sencillo menú de navegación te conducirá por listas de comprobación y tablas interactivas, en las que introducirás la información recogida en la anamnesis y la exploración física.
- $\heartsuit$  Detectar factores de riesgo de EVC y evaluar síntomas y signos
- $\gamma$  Asignar la categoría de la clasificación CEAP
- $\heartsuit$  Valorar la severidad clínica venosa y estimar el impacto en la calidad de vida
- $\heartsuit$  Detectar complicaciones y verificar criterios de derivación a otros niveles asistenciales
- $\gamma$  Establecer/revisar el plan terapéutico y evaluar la adherencia terapéutica
- $\gamma$  Aportar recomendaciones higiénico-dietéticas, de aplicación de terapia compresiva y de tratamiento farmacológico

**Una herramienta muy fácil de usar** Una vez descargado, **sigue las siguientes instrucciones** Entra en el siguiente enlace o escanea el siguiente código QR para acceder y descargarte el [cuestionario interactivo venocheck](https://es.alfasigma.com/areas-terapeuticas/vascular/aterina/) https://es.alfasigma.com/areas-terapeuticas/vascular/aterina/

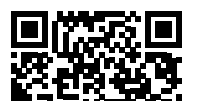

## **Objetivos**

Una herramienta en formato PDF interactivo que combina:

> **Una guía tanto para el diagnóstico como para el seguimiento del paciente con EVC**

**Un registro de los datos clínicos recogidos en cada visita**

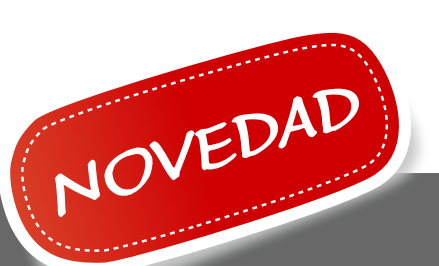

Reproducido con permiso de la Sociedad Española de Médicos de Atención Primaria (SEMERGEN) © 2023. Todos los derechos reservados. Validado por la CNC: 2023-00137.

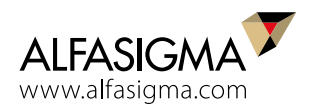

Desarrollado por el Grupo de Vasculopatías de la Sociedad Española de Médicos de Atención Primaria (SEMERGEN) para facilitar la participación del médico de familia **en el manejo multidisciplinar de la EVC**, **fomentando** un correcto diagnóstico, tratamiento y seguimiento de los pacientes con EVC.

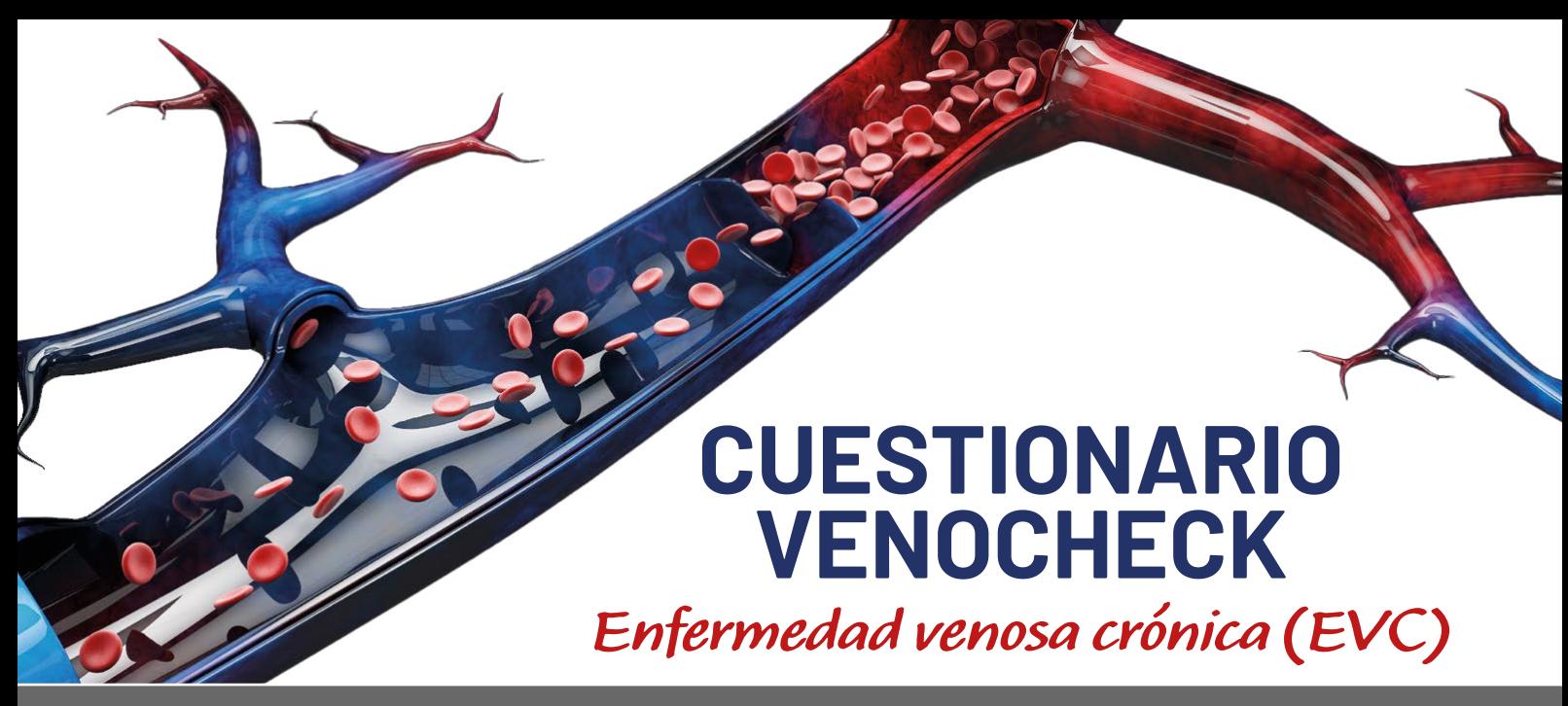

El contenido proporcionado en este PDF es para uso exclusivo del profesional sanitario al que va dirigido. El profesional sanitario es responsable del tratamiento de datos personales/médicos que realice con el PDF.

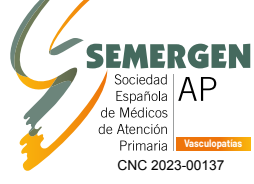

- **1** Selecciona la opción «Guardar como» en el menú «Archivo» del pdf
- **2** Elige la carpeta del paciente
- **3** Nombra el documento, por ejemplo:
	- Núm. de paciente más fecha
	- Núm. de paciente más identificador de la visita (V0, V1, V2, etc.)

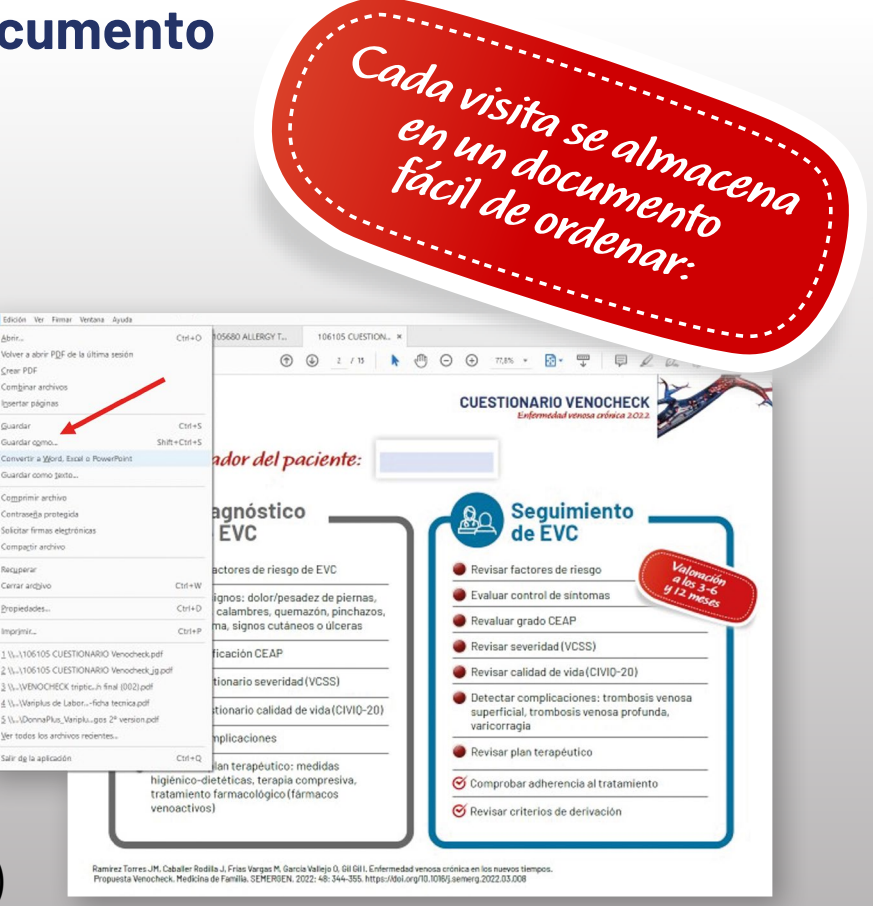

## **Cómo guardar el documento**